Before this change, you could edit **FTL** data and check duty **followed by rest of …** - which was the rest between the edited duty and the followed one.

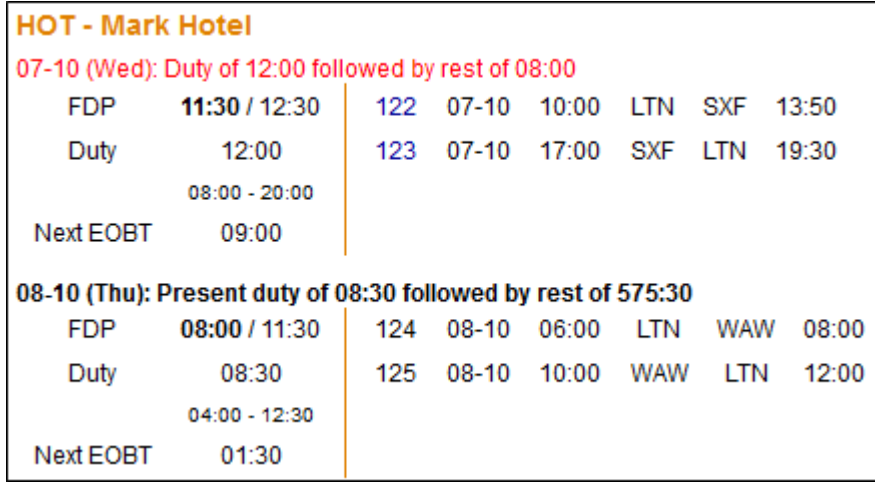

The problem was cases when the rest was **too short** between 2 trips, in the Flights List both trips were highlighted in red. On the example below, when you clicked alerted crew code on 08-10 there was no details - they were displayed on the flight on 07-10 (see screenshot above), which sometimes might have been confusing.

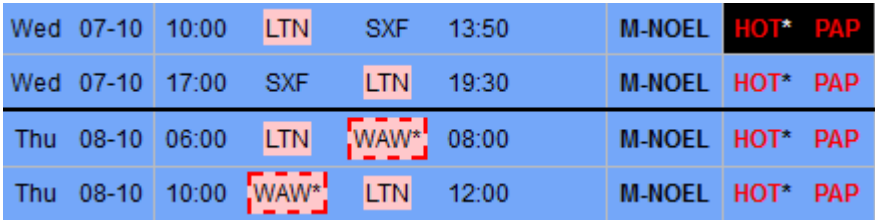

After the update Leon will show show duty **preceded by rest of …** - the rest between the edited duty and the previous one.

Also, in cases where the rest was too short between 2 trips, Leon will highlight crew only on the trip **affected** by too short preceded rest.

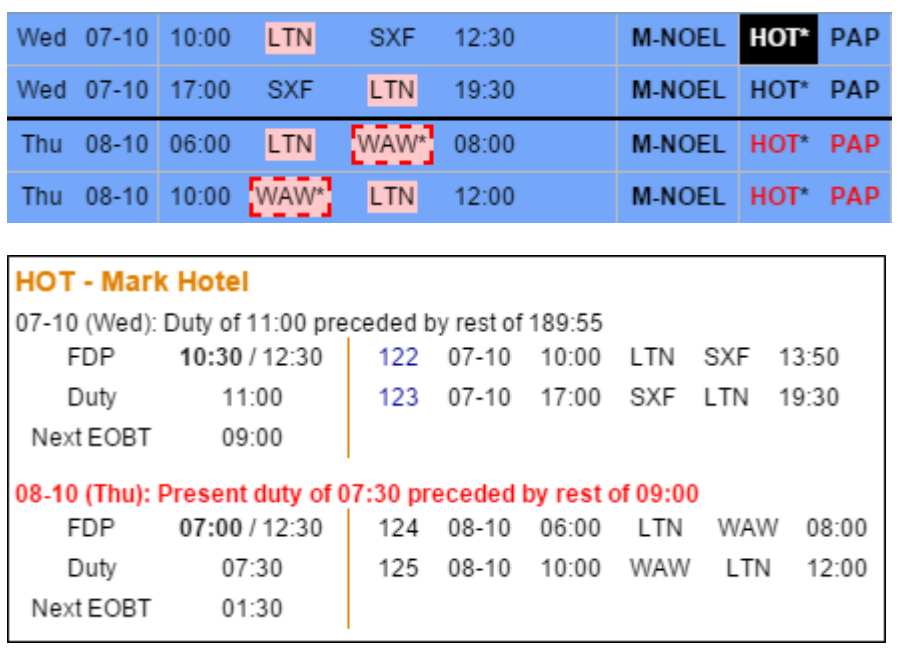

Last update: 2016/08/30 updates:an-important-change-in-rest-appearance-in-ftl-tab-section-edit-flight https://wiki.leonsoftware.com/updates/an-important-change-in-rest-appearance-in-ftl-tab-section-edit-flight 13:06

From: <https://wiki.leonsoftware.com/>- **Leonsoftware Wiki**

Permanent link: **<https://wiki.leonsoftware.com/updates/an-important-change-in-rest-appearance-in-ftl-tab-section-edit-flight>**

Last update: **2016/08/30 13:06**

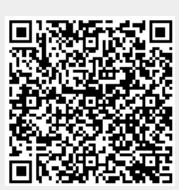